# 在Cisco IOS XE SD-WAN路由器上配置服务端静 态NAT

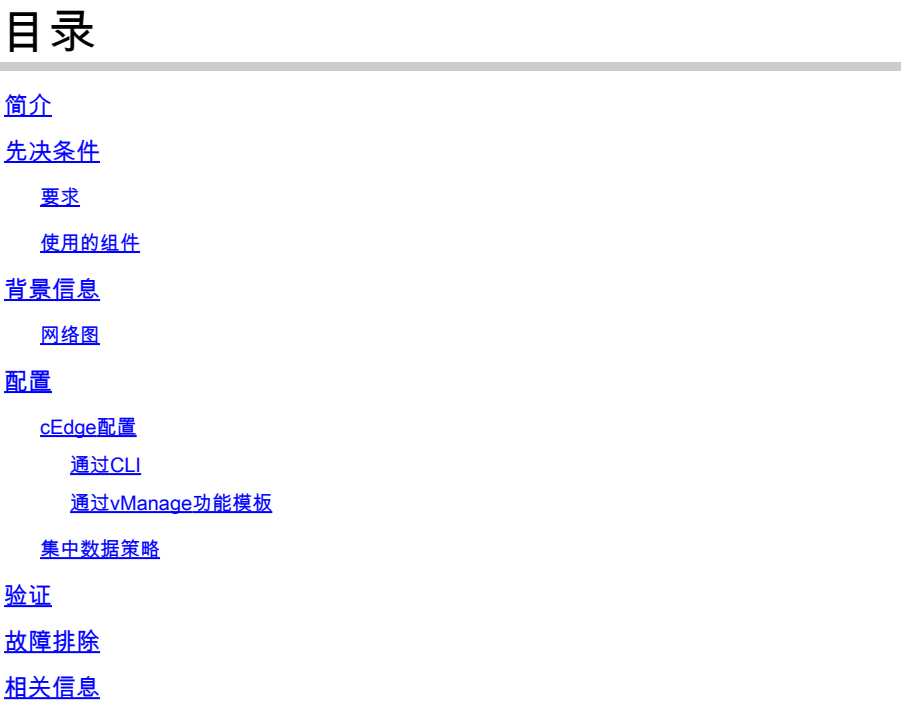

## 简介

本文档介绍在Cisco IOS-XE® SD-WAN路由器上执行与服务端VRF之间的静态NAT的配置。

## 先决条件

必须使用版本17.3.1a或更高版本的Cisco IOS-XE SD-WAN设备。

### 要求

Cisco 建议您了解以下主题:

- 思科软件定义的广域网(SD-WAN)
- 网络地址转换 (NAT)

### 使用的组件

本文档中的信息基于以下软件和硬件版本。

• ISR4451-X/K9版本17.6.2

本文档中的信息都是基于特定实验室环境中的设备编写的。本文档中使用的所有设备最初均采用原 始(默认)配置。如果您的网络处于活动状态,请确保您了解所有命令的潜在影响。

## 背景信息

网络图

要配置本文档中介绍的服务静态NAT,应使用此拓扑。

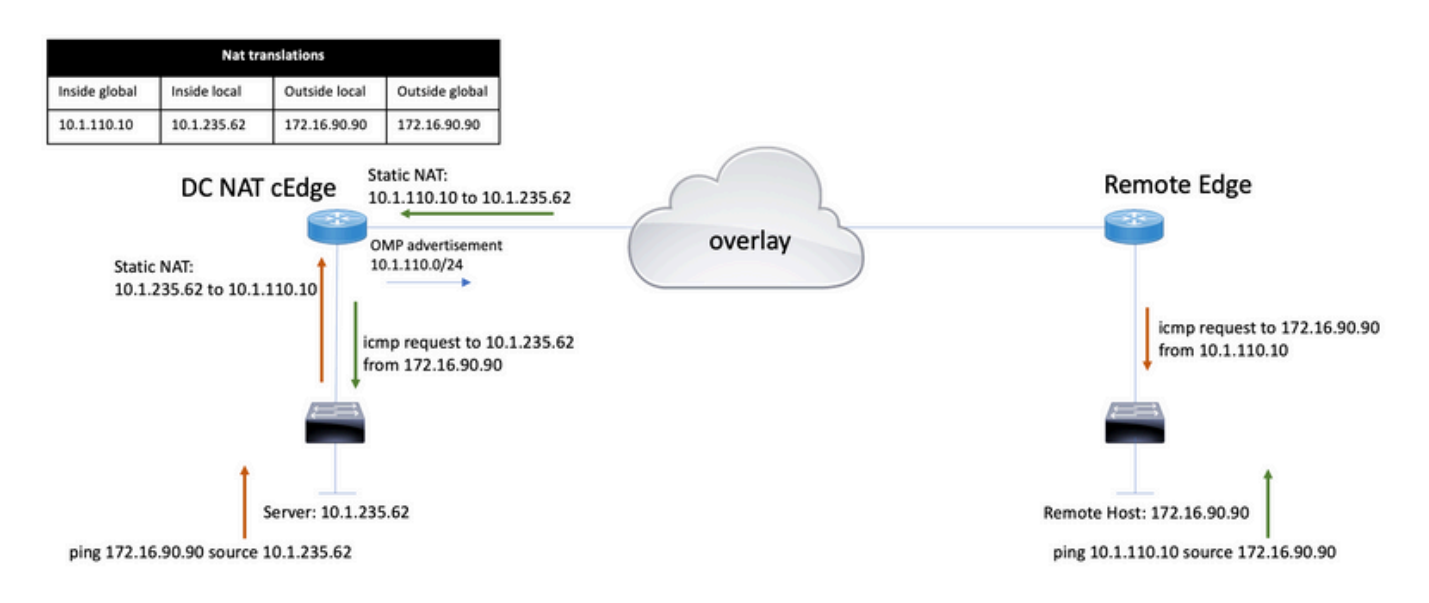

10.1.235.0/24子网是DC站点的专用本地子网。此子网不会通告到重叠管理协议(OMP)中。为了使服 务器能够进行通信,它们被静态地添加到10.1.110.0/24子网。

- 当服务器10.1.235.62启动到172.16.90.90的通信时,cEdge需要将NAT 10.1.235.62发送到 10.1.110.10。
- 当主机172.16.90.90需要与服务器通信时,它会向10.1.110.10发出请求,并且cEdge需要将目 的IP转换为10.1.235.62。

### 配置

cEdge配置

此配置可通过路由器CLI或vManage功能模板执行。

通过CLI

配置NAT池:

ip nat pool natpool10 10.1.110.1 10.1.110.253 prefix-length 24

配置内部静态NAT全局池:

ip nat inside source list global-list pool natpool10 vrf 10 match-in-vrf

#### 配置静态NAT条目:

ip nat inside source static 10.1.235.62 10.1.110.10 vrf 10 match-in-vrf pool natpool10

#### 通过vManage功能模板

#### 在服务VPN功能模板中,导航到NAT部分> NAT池,然后单击新建NAT池。

### 填写变量并在完成后单击Add:

Feature Template > Cisco VPN > VPN-10-NAT-test

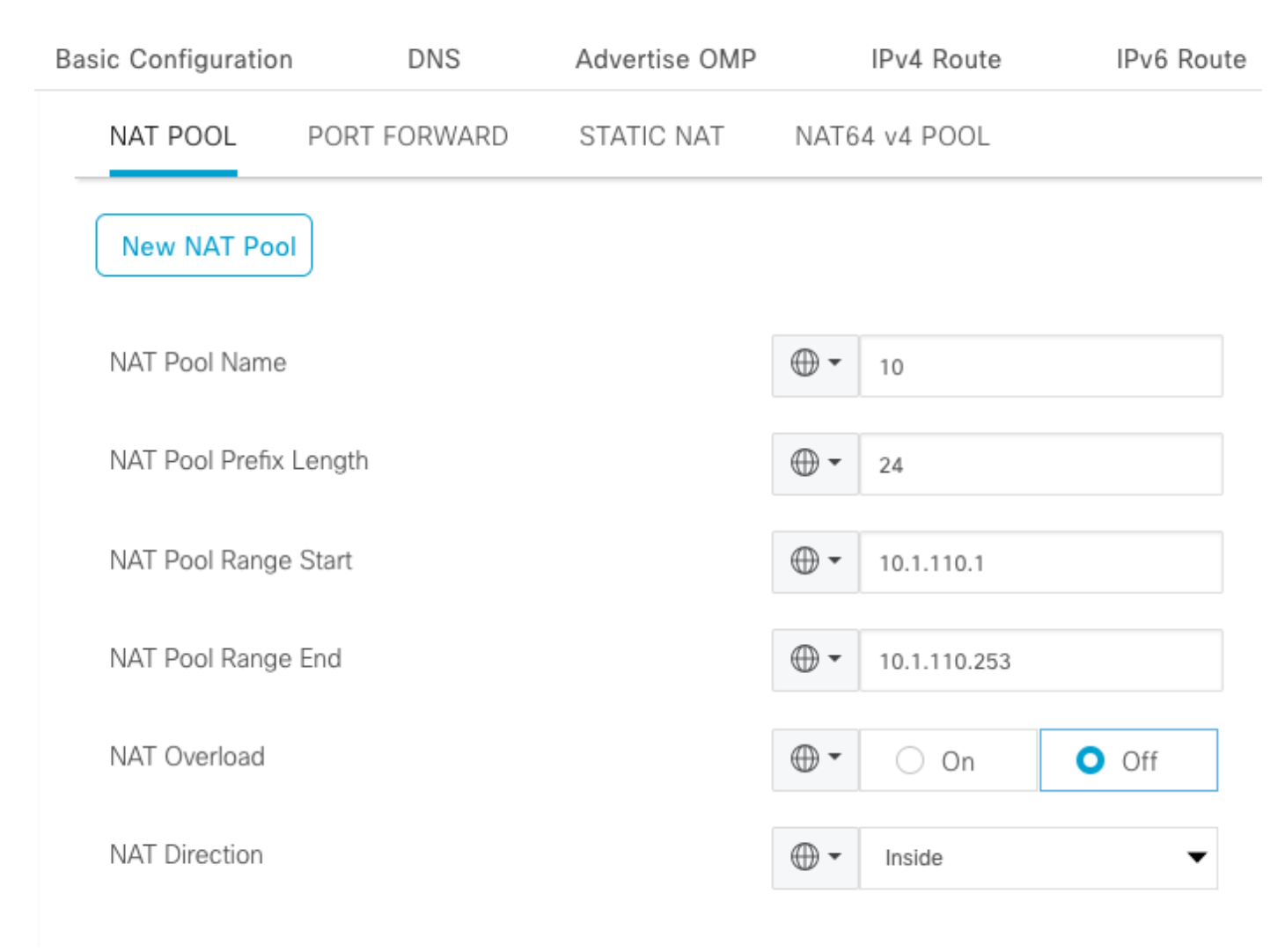

#### 验证是否已按如下方式创建池:

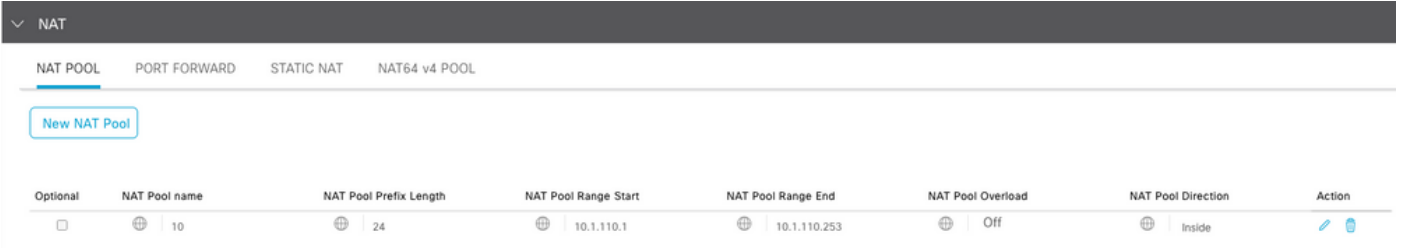

### 创建池后,导航到静态NAT,然后点击新建静态NAT按钮。

### 填写变量并在完成后单击Add:

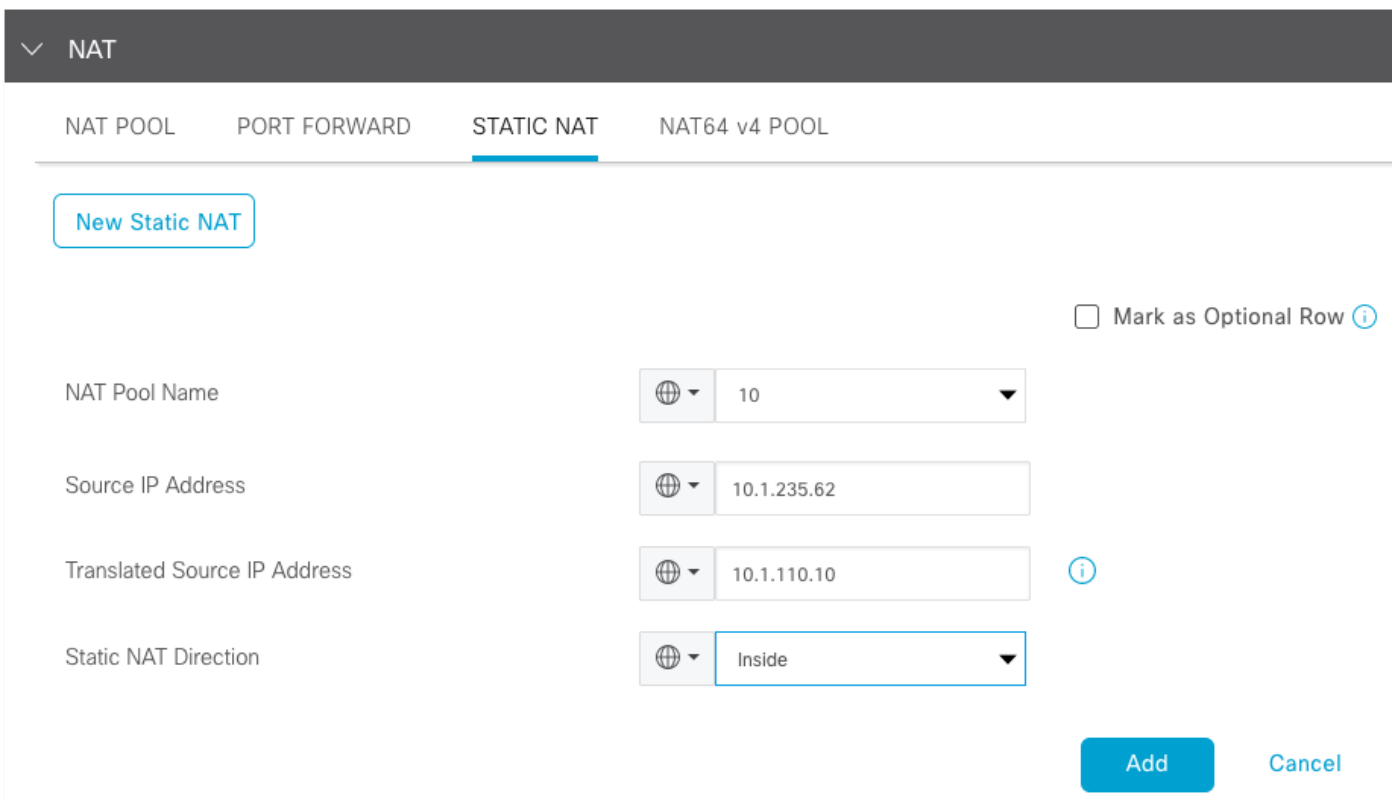

### 集中数据策略

### 需要使用集中数据策略将带有所需前缀的数据流量定向到服务端NAT。

定义VPN和站点列表:

```
policy
 lists
   vpn-list VPN-10
   vpn 10
   !
   site-list CEDGE
   site-id 30
   !
```
#### <#root>

```
data-policy _VPN-10_Data_NAT_cEdge
 vpn-list VPN-10
   sequence 1
    match
source-ip 10.1.235.62/32
    !
    action accept
     count nat_cedge_-1665659624
     nat pool 10
    !
   !
```
下一序列用于转换目的地址。当从外部向内部发起流量时:

#### <#root>

```
 sequence 11
  match
```

```
 destination-ip 10.1.110.10/32
```

```
 !
   action accept
    count nat_cedge_out2in_-1665659624
   nat pool 10
   !
  !
 default-action accept
 !
```
将策略应用干所有方向:

```
apply-policy
 site-list CEDGE
    data-policy _VPN-10_Data_NAT_cEdge all
```
## 验证

!

使用验证命令检验NAT配置的状态。

show sdwan policy from-vsmart show ip nat translations sdwan policy data-policy-filter

从服务器10.1.235.62 ping主机172.16.90.90测试:

cEdge#show ip nat translations Pro Inside global Inside local Outside local Outside global  $--- 10.1.110.10 10.1.235.62 --$ icmp 10.1.110.10:0 10.1.235.62:0 172.16.90.90:0 172.16.90.90:0 Total number of translations: 2

从主机10.90.90.90 ping服务器10.1.110.10测试:

cEdge#show ip nat translations Pro Inside global Inside local Outside local Outside global  $--- 10.1.110.10 10.1.235.62 --$ icmp 10.1.110.10:8299 10.1.235.62:8299 172.16.90.90:8299 172.16.90.90:8299 Total number of translations: 2

## 故障排除

#### 检查数据包是否在数据策略计数器上增加:

<#root>

```
cEdge#show sdwan policy data-policy-filter 
data-policy-filter _VPN-10_Data_NAT_cEdge
  data-policy-vpnlist VPN-10
   data-policy-counter default_action_count
    packets 1412
    bytes 109382
```
 **data-policy-counter nat\_cedge\_-1665659624**

 **packets 154**

 **bytes 16852**

 **packets 7**

 **bytes 886**

## 相关信息

• [Cisco SD-WAN NAT配置指南,Cisco IOS XE版本17.x](/content/en/us/td/docs/routers/sdwan/configuration/nat/nat-book-xe-sdwan/configure-nat.html)

### 关于此翻译

思科采用人工翻译与机器翻译相结合的方式将此文档翻译成不同语言,希望全球的用户都能通过各 自的语言得到支持性的内容。

请注意:即使是最好的机器翻译,其准确度也不及专业翻译人员的水平。

Cisco Systems, Inc. 对于翻译的准确性不承担任何责任,并建议您总是参考英文原始文档(已提供 链接)。